## Downloading files using SSH

Set up a Profile For example login64.hpc.ncsu.edu Use your unity login

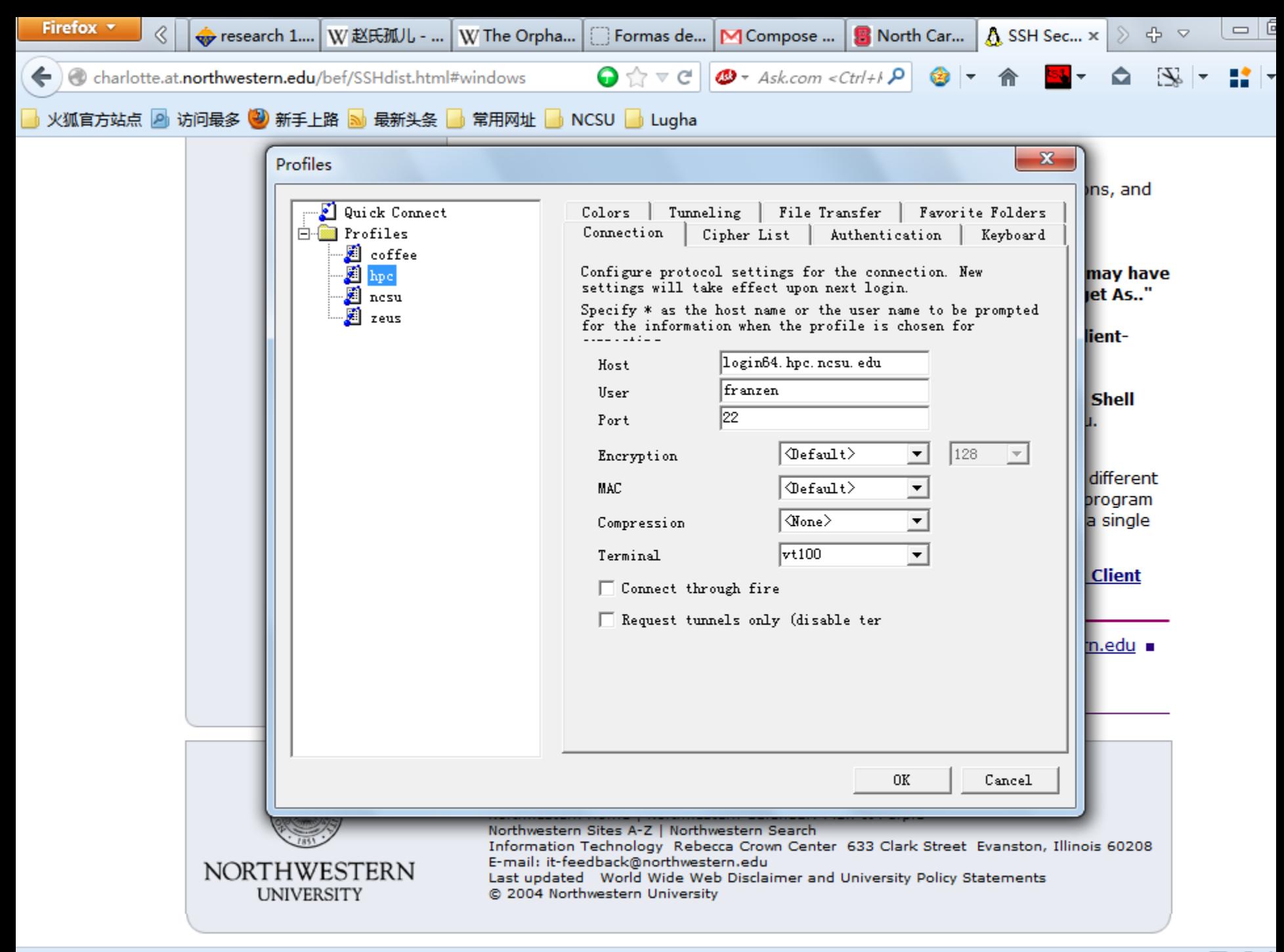

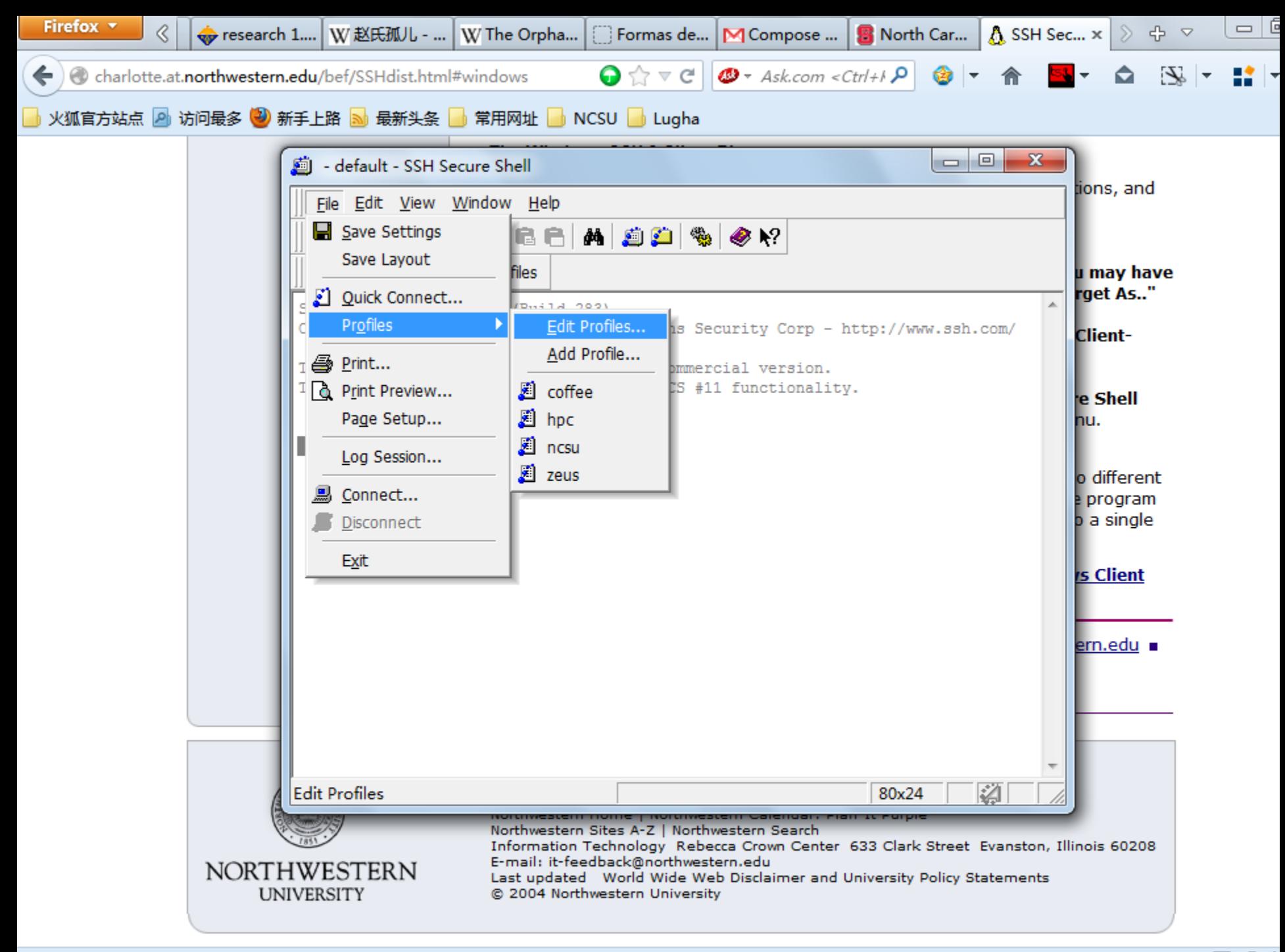

login64.hpc.ncsu.edu - hpc - SSH Secure Shell

 $=$  $6$ 

File Edit View Window Help

 $B$   $B$  b c  $C$  a  $B$   $D$   $\mathscr{D}$   $\mathscr{D}$  $\blacksquare$  $A$ 

Ouick Connect

test16 6.dmol test16 6.outmol test1 6.dmol test1 6.outmol test17 6.dmol test17 6.outmol test18 6.dmol test18\_6.outmol test19 6.dmol test19 6.outmol test20 6.dmol test20\_6.outmol test21\_6.dmol test21 6.outmol test2\_6.dmol test2\_6.outmol test3 6.dmol test3 6.outmol test4 6.dmol test4\_6.outmol test5\_6.dmol test5 6.outmol test6 6.dmol test6\_6.outmol test7 6.dmol test7 6.outmol test8\_6.dmol test8 6.outmol test9 6.dmol test9\_6.outmol test.inpgen test.modes test.mpnm test.prpgen test.submit  $tmp$  $tmp+$ tot.job [franzen@login-0-0 CO\_PES]\$

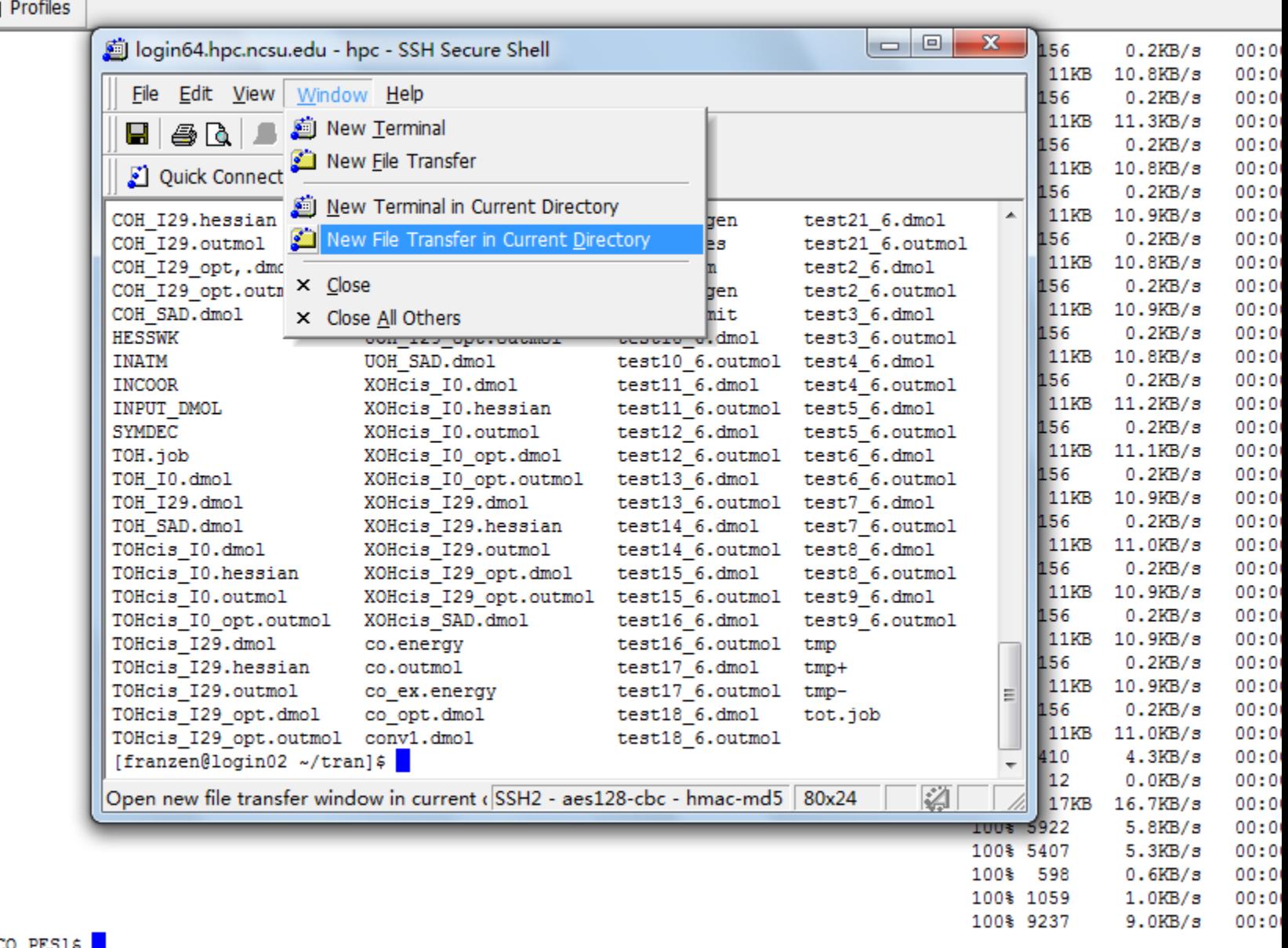